## **COMUNICACIÓN DPM – 29/03/2021**

## INSTRUCTIVO - GENERACIÓN DE TASAS – PAGOS CON VEP

La Dirección Provincial de Rentas, determinó **excluir** del sistema SINATRA, de generación de VEPs, los conceptos de tasas mineras correspondientes al año 2020.

Por tal motivo, aquellas tasas que deban abonarse con los valores correspondientes a ese año, deberán tramitarse por el Banco Provincia del Neuquén con el correspondiente sellado.

Por otro lado, la selección de las tasas a abonar con VEP, debe realizarse de la siguiente forma:

Ingresar a la pantalla, con el siguiente link: <https://rentasneuquenweb.gob.ar/nqn/SCF/tasas.php>

Seleccionar y filtrar (lupa), en "Organismo", según corresponda, lo siguiente:

- a) Aquellas tasas que contengan alícuota ej.: guías mineras, fotocopias -; seleccionando Organismo 85 u, Organismo 86, según corresponda.
- b) Aquellas que no contengan alícuotas ej.: Solicitud de Mina Vacante 1ra Categoría – seleccionando Organismo 85.

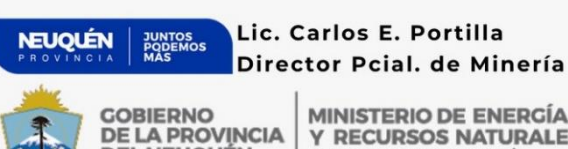

**DEL NEUQUÉN** 

**MINISTERIO DE ENERGÍA Y RECURSOS NATURALE** SUBSECRETARÍA DE ENERGÍA,<br>MINERÍA E HIDROCARBUROS